# Broadcasting in Contiki-OS

Shantanoo Desai prepared for: Prof. Dr. Anna Förster

Sustainable Communication Networks University of Bremen

November 20, 2015

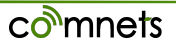

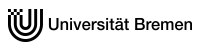

# **Outline**

[Rime Stack](#page-2-0)

[Rime Stack Libraries in Contiki](#page-4-0) [Broadcast Example](#page-5-0) [Broadcast Results](#page-9-0) [Code Understanding](#page-11-0) [Broadcast in Cooja](#page-16-0)

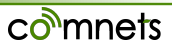

<span id="page-2-0"></span>[Rime Stack](#page-2-0) [Rime Stack Libraries in Contiki](#page-4-0) [Broadcast Example](#page-5-0)

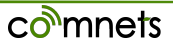

## Rime Stack

- "Just send data don't worry whether corrupted or lost!"
- Broadcast: Send the same message to everyone

Contiki-OS uses **Rime-stack** which is:

• Lightweight, layered communication stack for Sensor networks

Why **RIME**? – traditional communication stack TOO Stringent to apply on sensor node

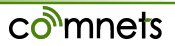

- <span id="page-4-0"></span>• Main source files for Rime stack found in : *contiki-2.7/core/net/rime*
- Predefined examples found in : *contiki-2.7/examples/rime*

Inside the */rime* folder, available examples :

- broadcast (both: .c and .csc(Cooja Simulator))
- unicast
- collect
- mesh
- multihop

[HINT: use the 'ls' command in the folder]

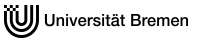

<span id="page-5-0"></span>Assuming you in the *contiki-2.7/example/rime* folder do the following:

1. open the **example-broadcast.c** file using gedit

/examples/rime/ gedit example-broadcast.c

- 2. find *packetbuf\_copyfrom()* function in **PROCESS\_THREAD** section
- 3. replace "Hello" to your name and change the subsequent number to the Length of your name  $+1$  (for the null character)

e.g. *packetbuf\_copyfrom("John", 5)*

4. Save the file and compile

```
make TARGET=sky savetarget
```
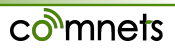

NOTE: When connecting two or more motes to the Virtual Machine:

- 1. Check the connection of motes by clicking on Virtual Machine tab on VMware player & check Removable devices section and make sure all the motes are connected by clicking on Connect(disconnect from host)
- 2. In terminal to show which motes are connected on which USB ports:

make motelist

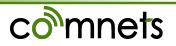

## Checking Multiple Connected Sky Motes

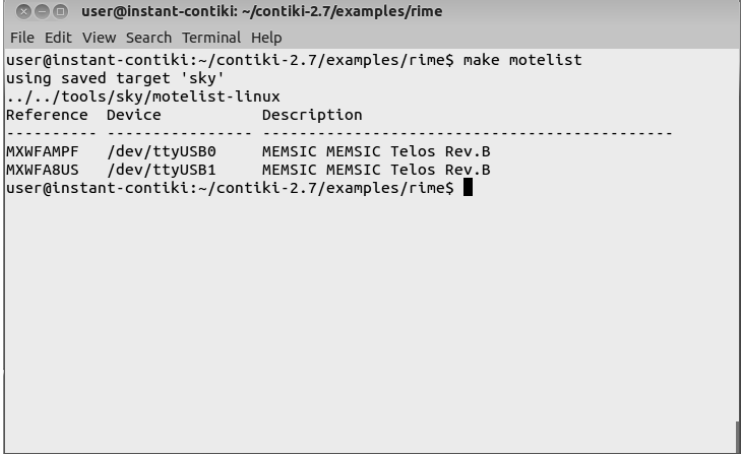

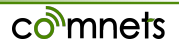

For programming individual motes separately use:

```
make TARGET=sky savetarget
make example-broadcast.upload MOTE=1
```
**MOTE=1** will program the Sky mote at */dev/ttyUSB0* without programming the Sky mote at *dev/ttyUSB1* – Try for the mote connected at *dev/ttyUSB1* [HINT: MOTE=2] **To Observe Output**:

make login MOTE=1 make login MOTE=2 (in a separate NEW Terminal)

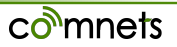

### <span id="page-9-0"></span>Contents of this section

[Broadcast Results](#page-9-0)

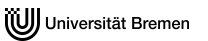

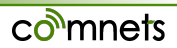

### Broadcast Output

### Observe the Broadcast Message "John" sent by both the motes and received to each other with different addresses.

File Edit View Search Terminal Help user@instant-contiki:~/contiki-2.7/examples/rimeS\_make\_login\_MOTE=1 using saved target 'sky' connecting to /dev/ttyUSB0 (115200) [OK] 1-04-kgo'c:fe'gees'e'eweye'ewgewe>'w'eegeeg'weegeese#g'gg#'we'e''w'e'wg''e' "wegg<sup>T</sup>w"#w"ogo"#"w"ogo"o"|woogoo"ogogTg"o"googoo"oo<sup>"|</sup>w"#w"ooo"goo"|w"#w"pog eeenneeen eeue' weekeese ' ki 'en 'enemeeneeeneeen 'weeke ' nee 'n eeueenee 'weeking ' wee'weeweeneneenenenbroadcast message sent broadcast message received from 1.0: 'John' broadcast message sent broadcast message received from 1.0: 'John' broadcast message sent broadcast message sent broadcast message received from 1.0: 'John' broadcast message sent broadcast message received from 1.0: 'John' broadcast message sent @@@\_user@instant-contiki: ~/contiki-2.7/examples/rime File Edit View Search Terminal Help user@instant-contiki:~/contiki-2.7/examples/rime\$ make login MOTE=2 using saved target 'sky' connecting to /dev/ttyUSB1 (115200) [OK] +{e/kgoo'#;foWoooWoooWoogoWoooWoooWoooWooWooWoooooDroadcast message sent broadcast message received from 36.164: 'John' broadcast message sent broadcast message received from 36.164: 'John' broadcast message sent broadcast message received from 36.164: 'John' broadcast message sent broadcast message received from 36.164: 'John' broadcast message sent broadcast message received from 36.164: 'John'

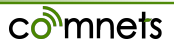

### <span id="page-11-0"></span>Contents of this section

[Code Understanding](#page-11-0)

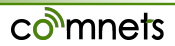

## Understanding the Code

#### **Headers**:

```
#include "contiki.h" /* For contiki apps */
#include "net/rime.h" /* For RIME stack */
#include <stdio.h> /* For printf()*/
```
**Process Macro:** for making application specific macros in contiki

- 1. name a PROCESS
- 2. AUTOSTART the Process

PROCESS(broadcast process, "Broadcast example"); AUTOSTART\_PROCESSES(&example\_broadcast\_process);

nnets

For complete operations of functions refer to *core/net/rime/broadcast.c* and *core/net/rime/broadcast.h* Observe the *broadcast\_recv()* function:

```
broadcast_recv(struct broadcast_conn*,
const rimeaddr t*);
```
*Function*: parses an incoming packet and displays the message and the address of the sender.

- *struct broadcast conn* \*: This structure which has 2 structures : abc\_conn, broadcast\_callbacks \*. The abc\_conn is basic type of connection over which the broadcast connection is developed. And, the broadcast\_callbacks point to recv and sent functions (in this example, just recv)
- rimeaddr t<sup>\*</sup>: This is a union which has a character array u8[RIMEADDR\_SIZE].

#### broadcast connections

```
broadcast close(struct broadcast conn *)
broadcast_open(struct broadcast_conn *, uint16_t ,
const struct broadcast_callbacks *)
```
- broadcast close(struct broadcast conn \*): for closing a previously open *best-effort* connection for broadcasting messages
- broadcast open(struct broadcast conn \*, uint16 t, const struct broadcast\_callbacks \*): to open a *best effort* broadcasting UDP port
	- broadcast conn : A pointer to a struct broadcast conn
	- uint16 t: The channel on which the connection will operate
	- broadcast callbacks : A struct broadcast callbacks with function pointers to functions that will be called when a packet has been received

etimer set(struct etimer  $\star$ , clock time t)

*Function*: set an event timer for a time sometime in the future. When the event timer expires, the event PROCESS EVENT TIMER will be posted to the process that called the *etimer\_set()* function

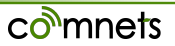

### <span id="page-16-0"></span>Contents of this section

[Broadcast in Cooja](#page-16-0)

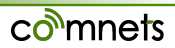

### • open the **example-broadcast.csc** in Cooja simulator

- In Cooja Simulator go to **File Open Simulation Browse**
- Navigate to *examples/rime* select **example-broadcast.csc**

Simulation Environment has 10 motes in the Network panel For traffic visibility click on **View** in Network Panel and check on for **Radio Traffic** and Click on Start

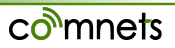

## UDP broadcast Simulation

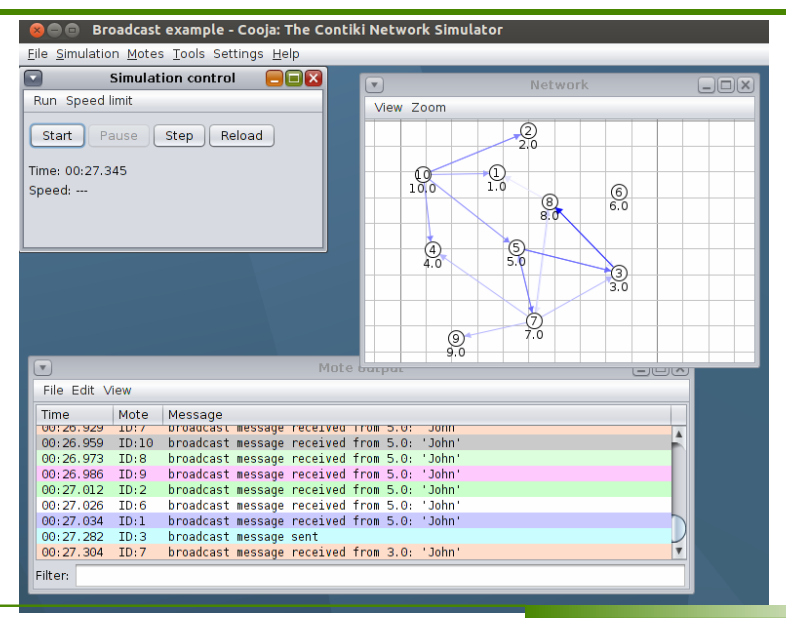

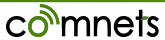

## References

#### for Rime Stack:

#### <http://dunkels.com/adam/dunkels07rime.pdf> For Timers in Contiki-OS: [https:](https://github.com/contiki-os/contiki/wiki/Timers)

[//github.com/contiki-os/contiki/wiki/Timers](https://github.com/contiki-os/contiki/wiki/Timers)

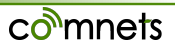